I'm not sure if I should blame it on age or my crazy life, but I can look up an address on my computer and by the time I get to my car, I've forgotten it!

I recently discovered a feature in Google Maps that has made my life much easier. I can locate an address, and then with the click of a button, I can send it as a text message to my cell phone! Here's how it works:

- 1. Go to: www.google.com/maps
- 2. Find the desired address.
- 3. Click the placemark to open the description.

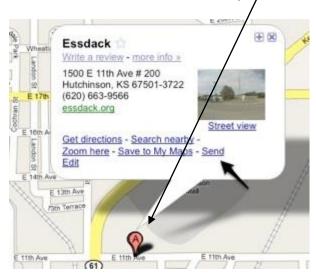

- 4. Click the Send link. (See screenshot above.)
- 5. In the "Send" window:
  - a.Choose to include the address.
  - b.Enter your phone number.
  - c.Select your carrier.
- 6. Click the send button.

Now, I have it on my phone!

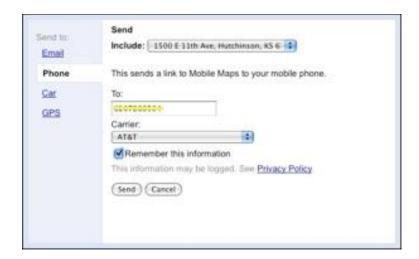

Within a few seconds you should receive a text message on your cell phone that shows the address! I tried it yesterday and it works like a charm, but my options on the description were a little different. In order to get Send, I had to choose More. It was quick, easy, and very helpful to get to my destination.

Hey - has anyone seen my sunglasses???

If you have read this Tech Tip, email me with the subject line: I've read your Tech Tip and Dr. Culpepper will give you a prize.  $\odot$